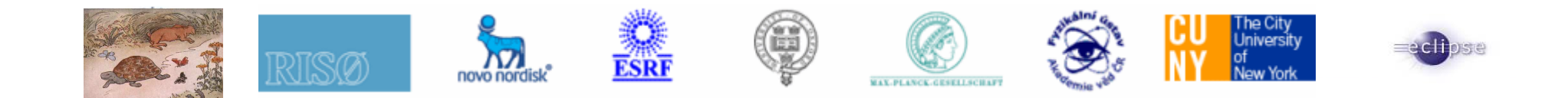

#### **TOTAL CRYSTALOGRAPHYFABLEGraphical User Interface (GUI)**

**Workshop, Grenoble 1- 3 April 2009**

**gaelle.suchet@esrf.fr**

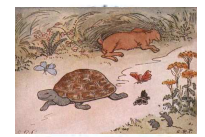

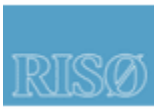

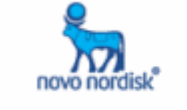

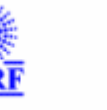

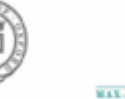

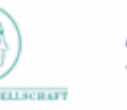

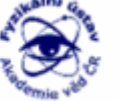

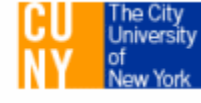

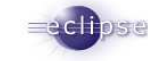

## **Content**

- Fable 1.0.0 : GUI
	- Why ? What ? Where ?
- Eclipse RCP
	- Why ? What ? Where?
	- functionalities available in fable
- Installation guide for users
- Improvements
- Java developers : How to?
- Questions
- Test : web pages links, java program ("hello gaelle")

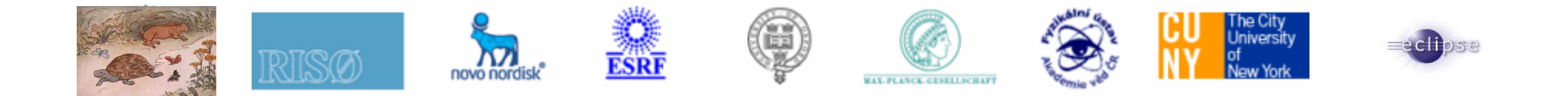

## **Why a Graphical User Interface (GUI) ?**

- Help user in using TotalCryst programs made in different programming language -
- Put different programs together to achieve one goal : analyze crystallographic data
- Update site
- On line help
- ImageViewer
- New functionalities :
	- Text editors
	- Plot 2d and 3d
	- Displays spots found by peaksearch on imageviewer

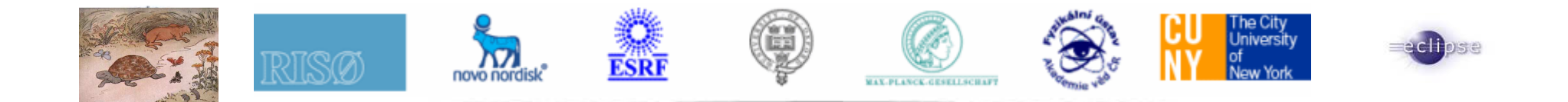

### **Presentation**

A set of 6 programs written in different languages and compiled for windows 32, linux, linux64 :

PolyXSim : 3DXRD far-field simulation of polycrystals, python program

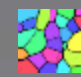

- Preprocessor : spd/c code
- ImageD11 : python script
	- Peaksearch : Peak searching
	- Calibration 1

– Transform put together in one plug-in/perspective

- **Grainspotter** : c/c++ program for indexing grains

ImageViewer : Java plugin to display images and do simple treatement on images (rocking curves, subtract dark, difference …)

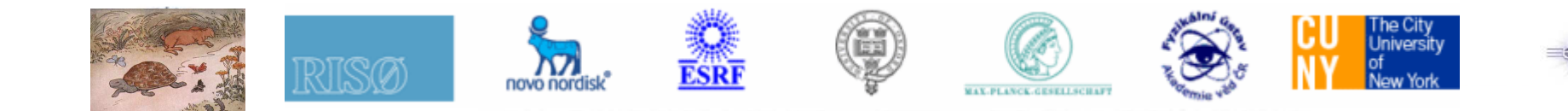

### **Source forge**

- Open source : Gnu public license
- On sourceforge : https://sourceforge.net/projects/fable/
	- sources, downloads, bugs report
- wiki

http://fable.wiki.sourceforge.net/

Subscribe to mailing-list : fable-talk

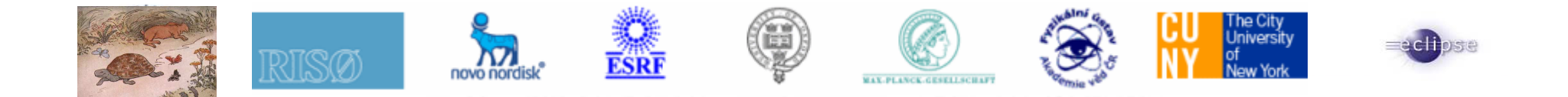

## **Why Eclipse RCP? Because of its power !**

- A platform for building and deploying Rich Client aPplication (RCP).

Deploy professional-looking application

- Native look-and-feel to a variety of desktopoperating system: Windows, Linux, Mac OsX

Focus on their value add

Large community

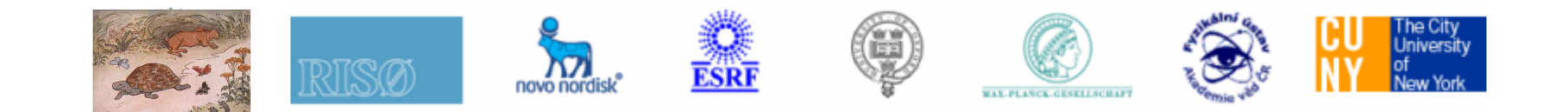

### **Native look and feel**

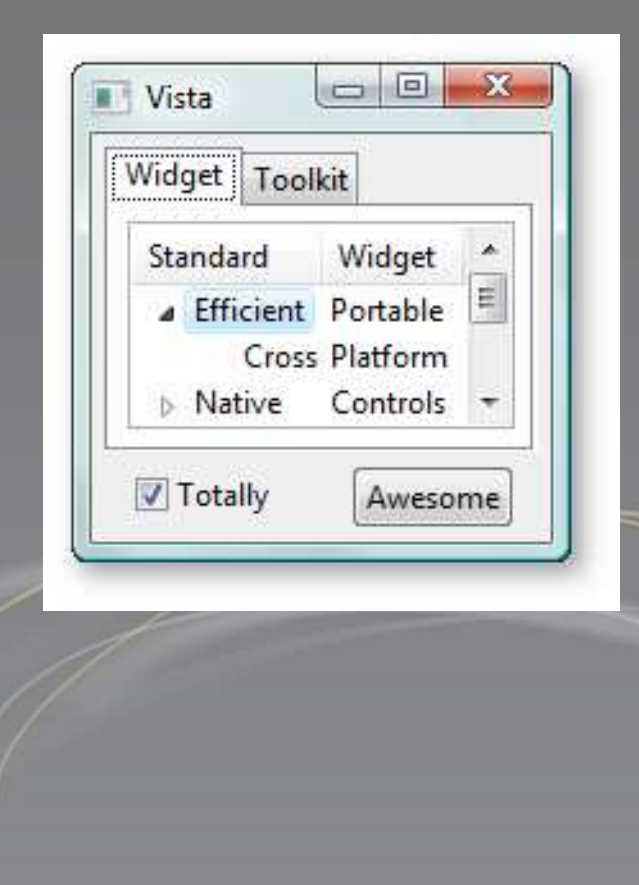

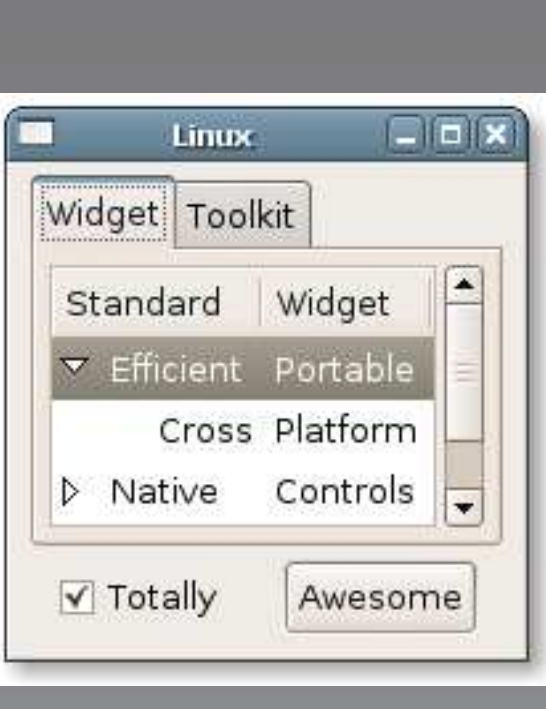

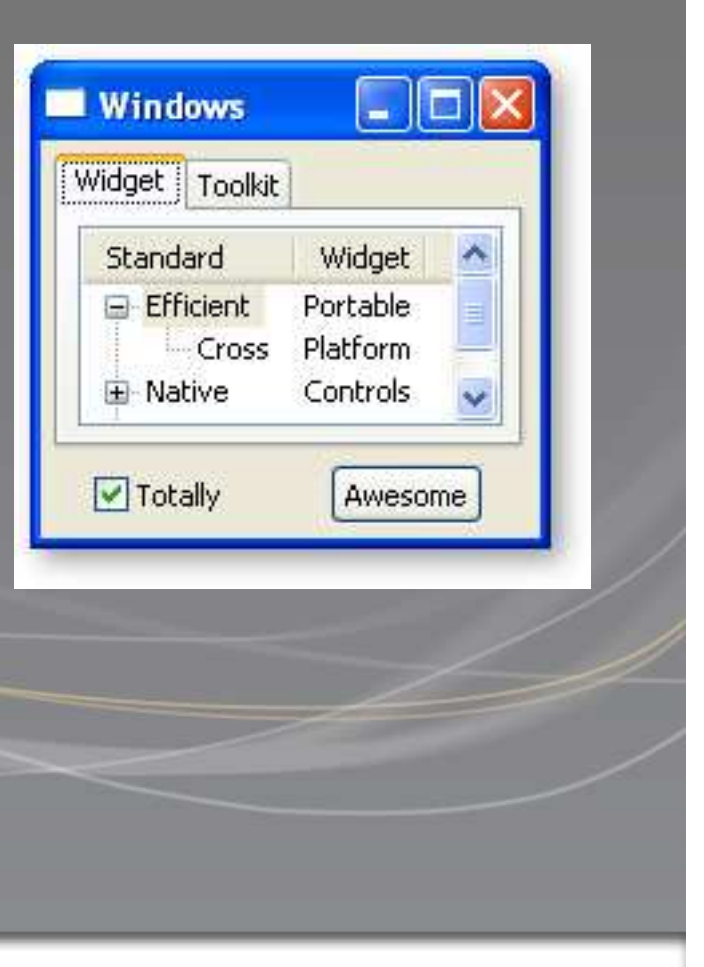

ed hose

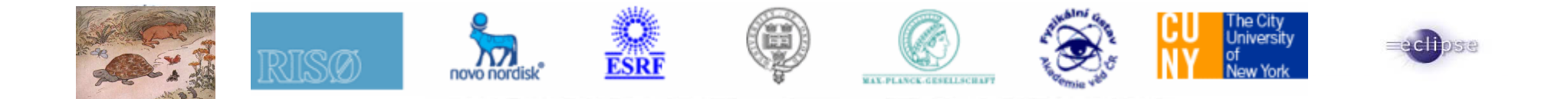

### **What does eclipse provides ?**

- Eclipse RCP components can be used to build just about any client application.
- Other components are available for reuse :
	- Brand application (splash screen for example)
	- Online help
	- Update site
	-
- … Fable is Extensible : add your own plug-in to fable (

see example with jmol (Java molecular viewer for three-dimensional chemical structures ))

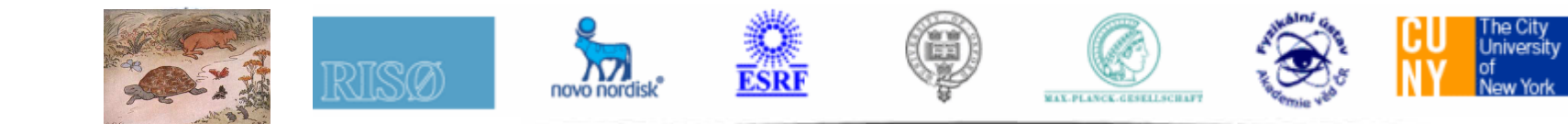

#### **Splash Screen**

Application name: fableVersion: 1.0.0

fable 1.0.0

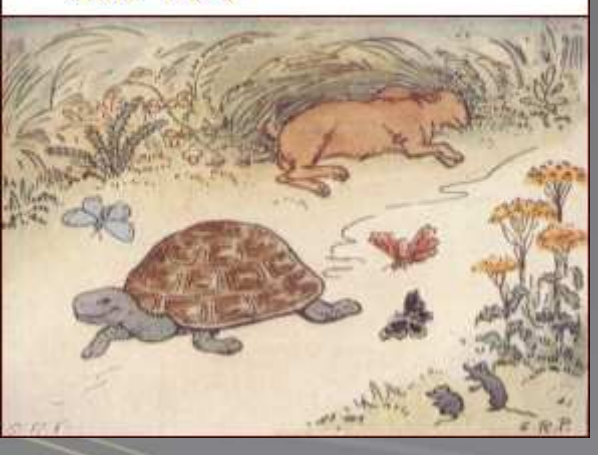

ediose

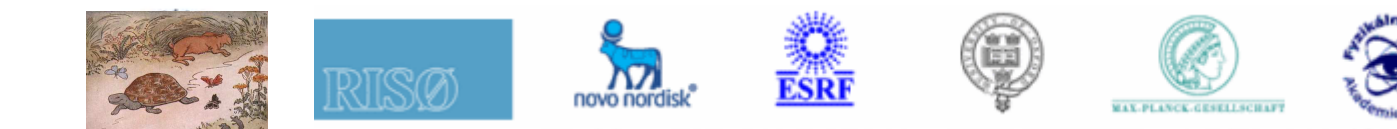

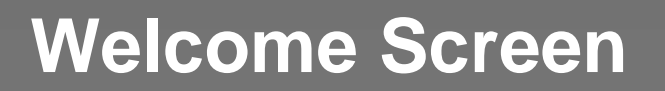

- The first time
- Fable summary
- Available from Menu Help/Welcome
- Close or Goes to workbench

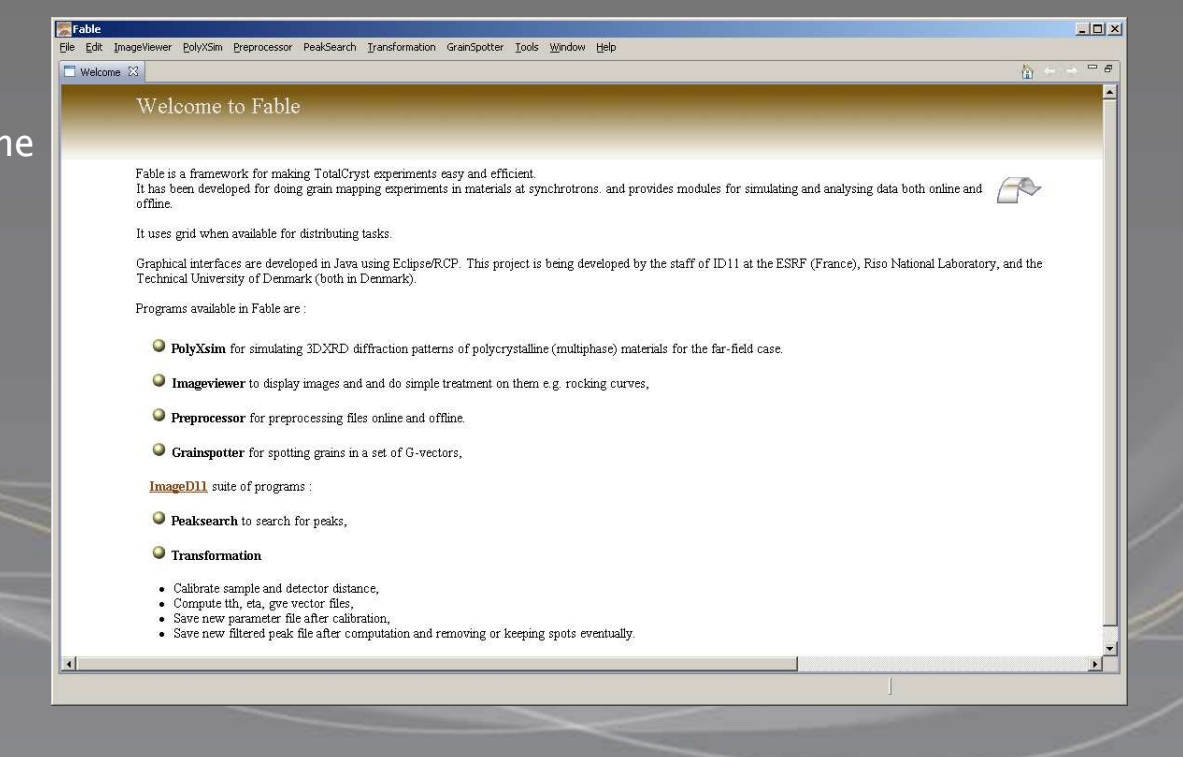

The City<br>University

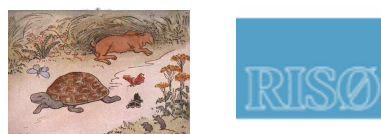

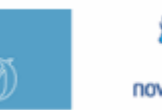

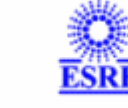

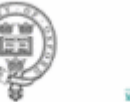

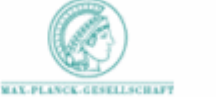

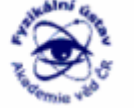

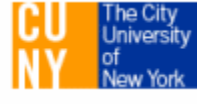

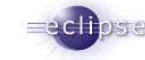

## **Workbench**

#### Main window  $(-)$

#### Perspective:

 •Views : Processing, program options, file viewer …•Editors : ini file, flt files, •Console : Provides output messages to user

#### Movable views and console

#### Menu Bar

#### •File

- Load (ini files, sample …)
- **Open**
- Exit application

#### •Edit

Preferences : Change default program settings with yours and find them each time you launch the program

#### •Help

 About : version and text about the programOn line help for all plugin available in the application

#### Cool bar

Button short cuts for program actions (launching, switch to on/off line<br>mode )

Reset layout : to restore intial workbench layout as views are movable .<br>and detachable

Open workbench (perspective)

Displays program status (on line/off line)

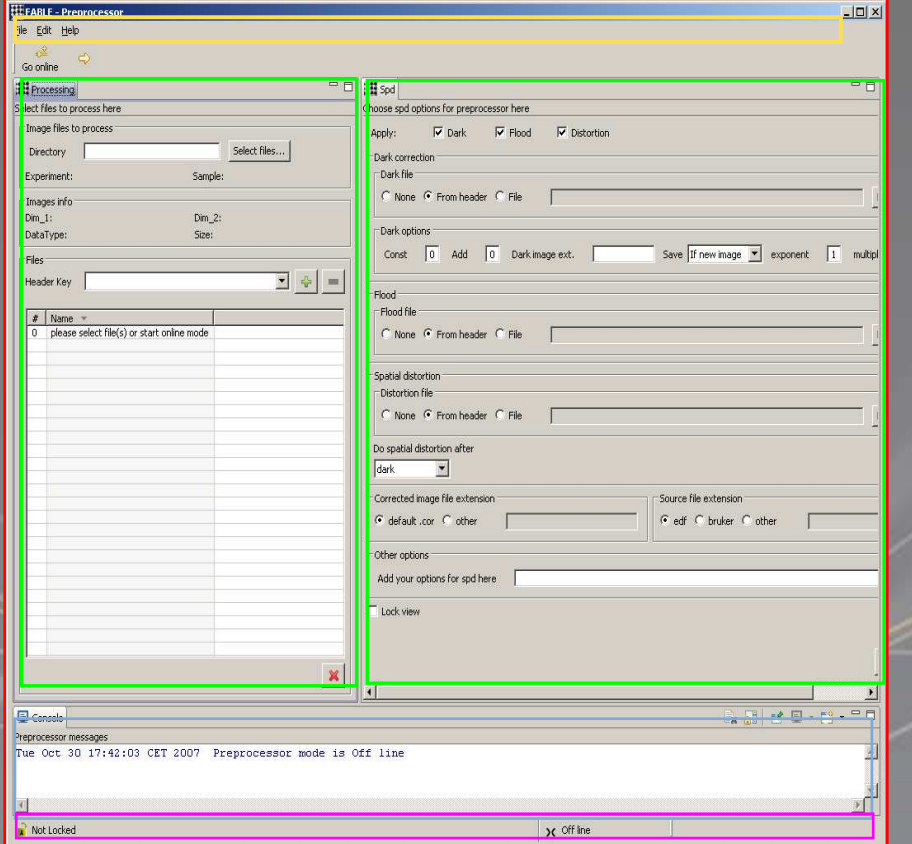

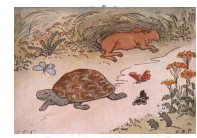

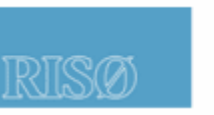

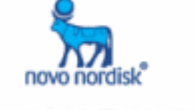

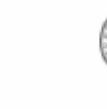

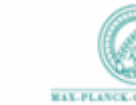

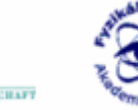

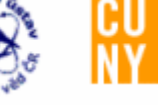

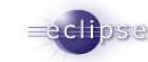

#### **Menus**

- File : Open/close/edit
- Edit : Editors actions : cut/past/select/find
- Tools : Extra tools like plotting, python infos
- Window : Eclipse RCP functionalities : reset perspective, preferences…
- Help : about, fable help, update manager.
- One menu per perspective : (peaksearch, Imageviewer …)
	- Actions : run, plot …
	- Open files : in table, in editors …
	- Open Perspective.

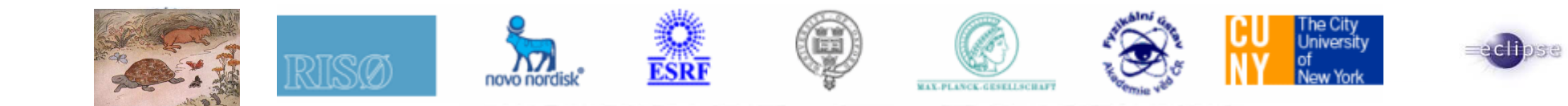

### **Coolbar**

Buttons :

- Short cuts to Menu
- View : buttons/menu are enabled when view is active
- Editor (Grainspotter ini file) : buttons are visible when editor is active (save and<br>----------save as)

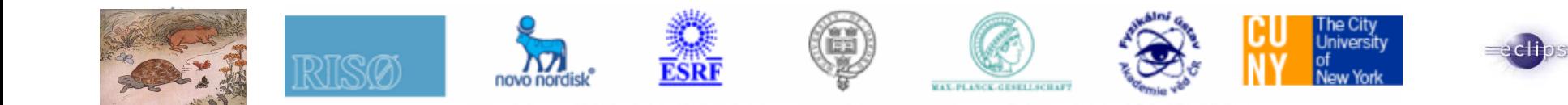

#### **Perspective**

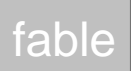

- An organization of views and Editors.
- Can be switch to.
- In fable, one or two perspectives per program :
	- for "small screen" : for screens less than 15 inches
	- Larger screen is default perspective.
		- 2 perspectives for :
			- Preprocessor
			- Peaksearch
			- Imageviewer

Restore arrangement of views in a perspective : Menu Window/Reset Perspective

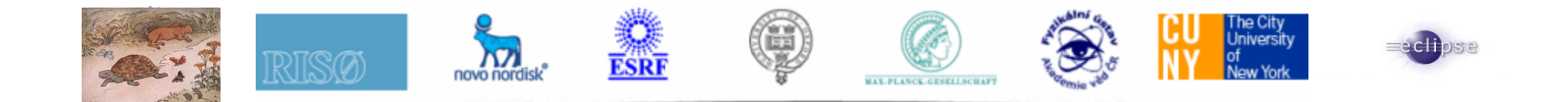

#### **View vs editors**

fable

- •Important to know the difference between view and editors
- •Originally : Everything was made with views BUT Editors appeared as an evidence to<br>'edit files" "edit files".
- •Placeholder are different : placeholder can not be removed : if no editor is opened, an empty placeholder appears. (see peaksearch default perspective)

#### **Editors** :

- Ask for save on close
- Buttons appears when editor is active
- Can't be detached, but can move

#### **Views**

- Can be detached,
- Can move,
- Can be closed or not (Image Navigator),

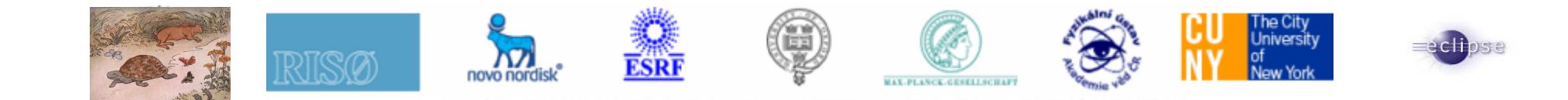

#### **Preferences**

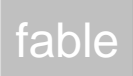

- Your preferences.<br>- Menu Window/Pre
- Menu Window/Preferences
- Preferences for program : options
- Others :

Fabio : i/o mudule used to load images in fable. In the image navigator, you can have a filter here.

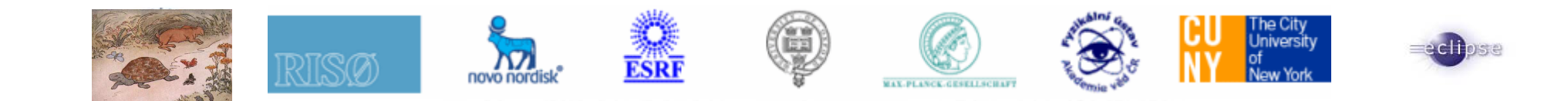

### **3D view**

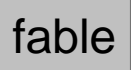

- Plot : 3D plot view for Grainspotter output file
- Relief for imageviewer

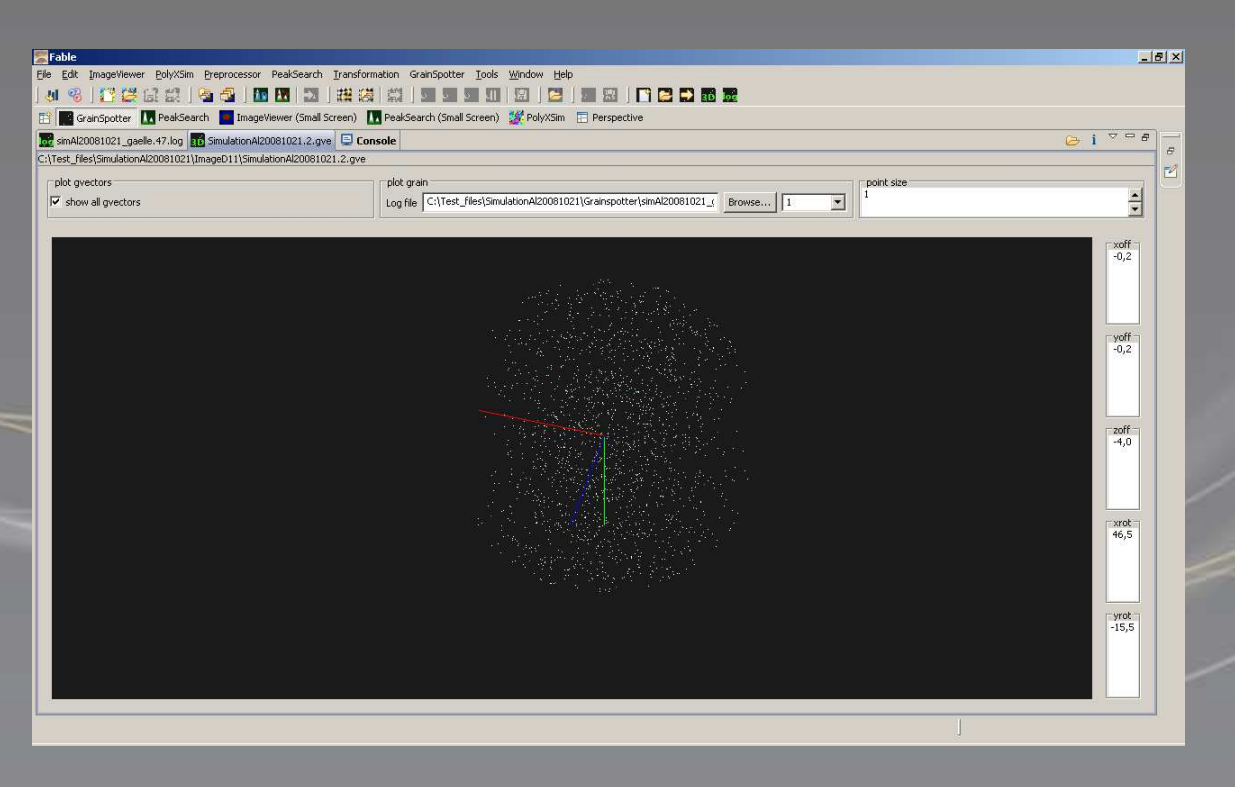

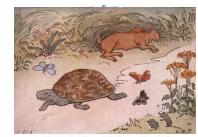

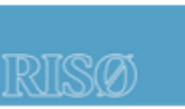

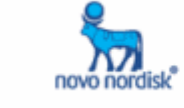

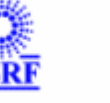

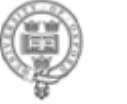

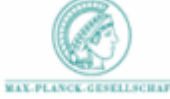

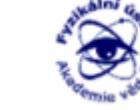

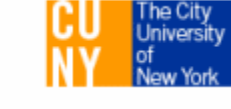

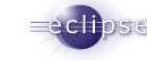

# **2D plot**

- JLChart (Esrf plug-in)
- Plots Column file : any type of files with data arranged in columns
- -Remove/Keep data
- -Save / Save as … column file

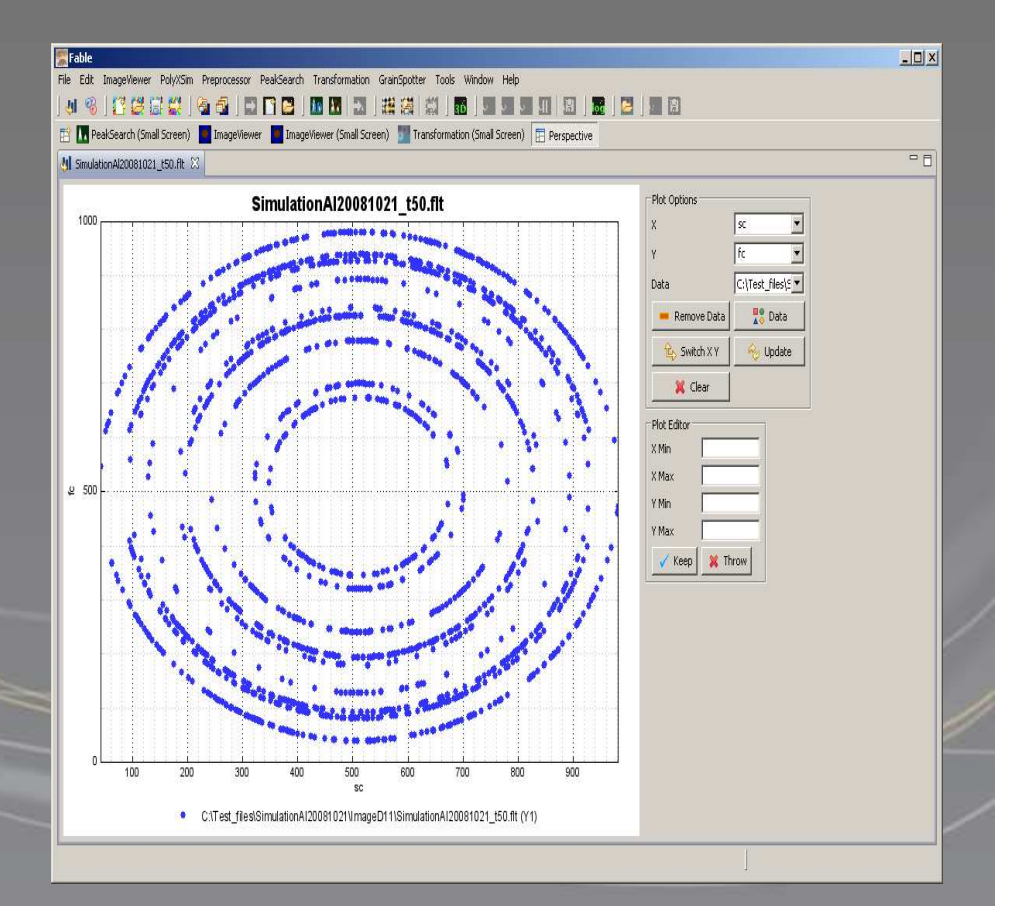

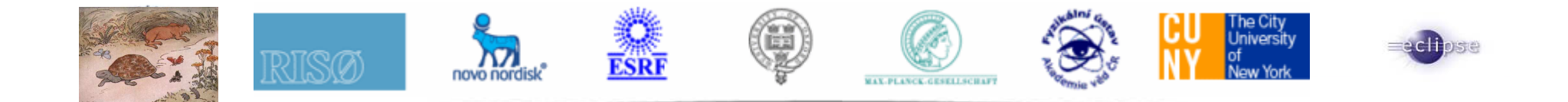

### **Decorated fields and buttons**

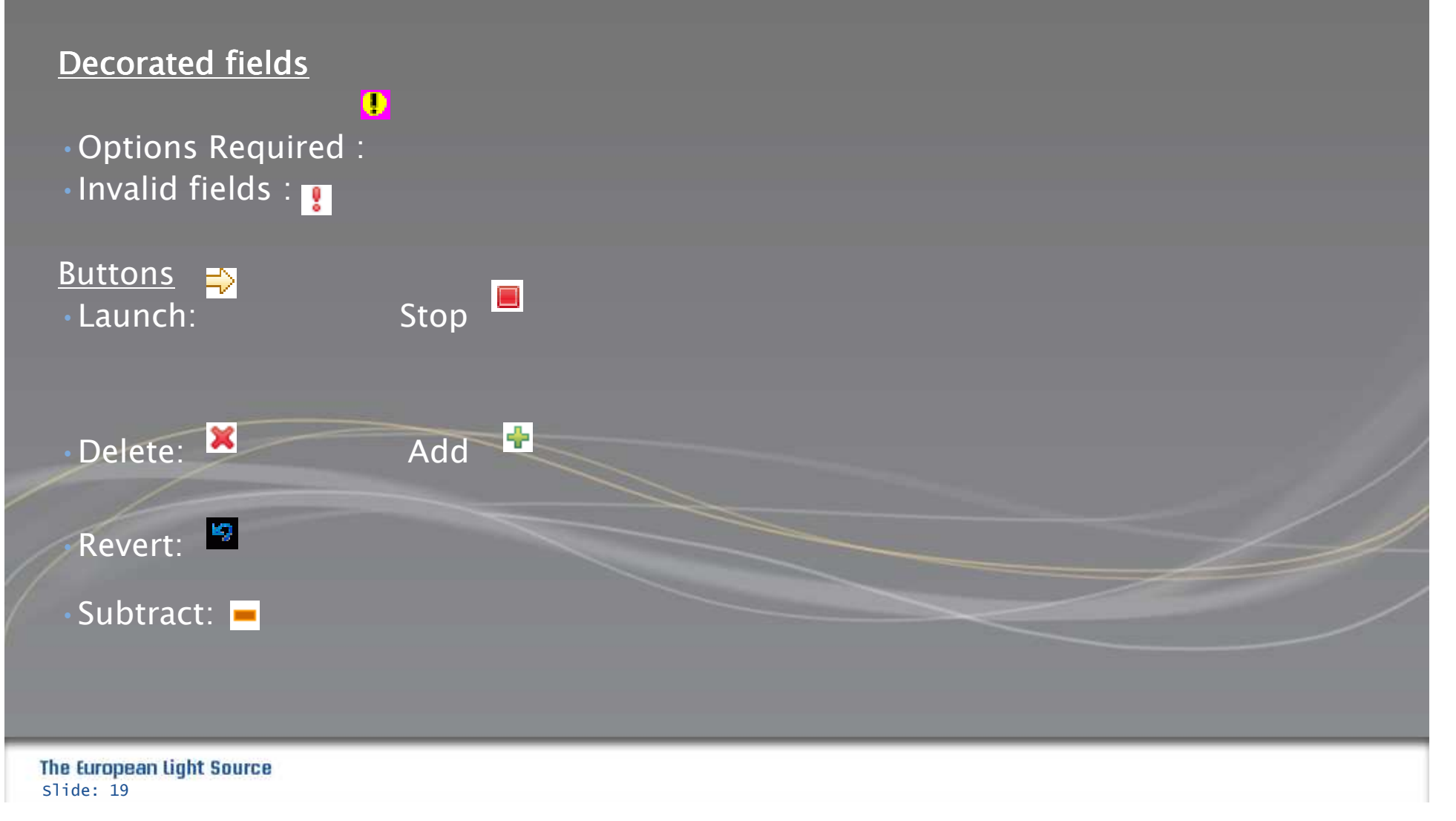

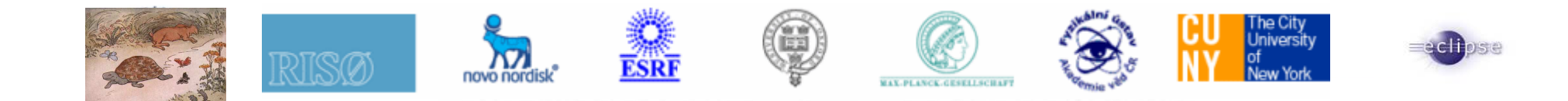

## **Workshop DVD content**

- wiki : http://fable.wiki.sourceforge.net/
- Abstract : workshop abstract
- DataSet : C\_AL\_S1
- Developers : Eclipse and target platform
- pyfable : python programs
- Fable Linux/windows
	- Fable
	- Python 2.5
	- Java JRE 1.6.13

Total Cryst

 $\mathbf{Q}$ 

The City<br>University<br>May York

**KRE** 

 $\begin{bmatrix} 1 & 1 & 1 \\ 1 & 1 & 1 \\ 1 & 1 & 1 \\ 1 & 1 & 1 \\ 1 & 1 & 1 \\ 1 & 1 & 1 \\ 1 & 1 & 1 \\ 1 & 1 & 1 \\ 1 & 1 & 1 \\ 1 & 1 & 1 \\ 1 & 1 & 1 \\ 1 & 1 & 1 \\ 1 & 1 & 1 \\ 1 & 1 & 1 \\ 1 & 1 & 1 \\ 1 & 1 & 1 \\ 1 & 1 & 1 \\ 1 & 1 & 1 \\ 1 & 1 & 1 \\ 1 & 1 & 1 \\ 1 & 1 & 1 \\ 1 & 1 & 1 \\ 1 & 1 & 1 \\ 1 & 1 &$ 

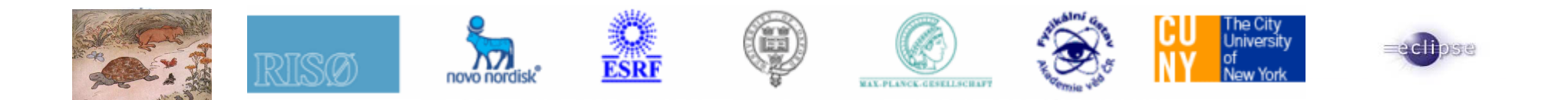

### **GUI Users : what do you need ?**

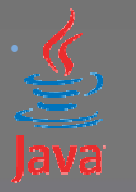

 Java : Java SE Runtime Environment 1.6 or later http://java.sun.com/javase/downloads/index.jsp

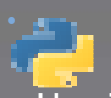

Python : 2.5

- Unzip fable GUI ( https://sourceforge.net/projects/fable/)
- Install PIL available on the DVD (pyfable directory)

Depending on your OS :Linux\_x86 Linux\_x86\_64win32

•Launch application:

You have installed all python programs and libraries available in pyfable directory? • You can launch fable(.exe) program. Python programs used in application are those which<br>have been installed on your computer.

You haven't installed all python programs available in pyfable directory? • Please launch run\_fable script. This script will use python programs available in fable/python<br>directory

C programs are wrapped into plugins available in Fable application Example : Preprocessor used spd. A plug-in has been made for this executable. $\rightarrow$  This plugin has been added in the dependencies and it becomes a part of fable product when<br>it is exported.

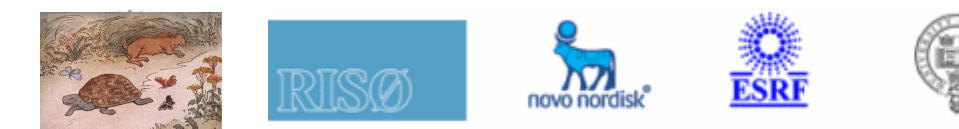

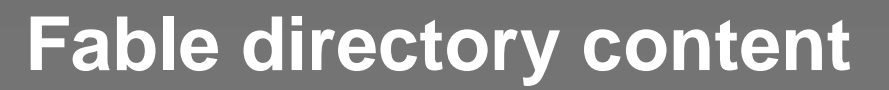

- $-\frac{1}{2}$  configuration : eclipse configuration
- $\overline{\phantom{a}}$  features: features folder used in update site
- $\bullet$  plugins: plugins folder (deployed as jar files)
- $\blacktriangleright$  Python: python programs needed in fable application.
- .eclipseproduct : eclipse product file
- $-\blacksquare$  fable(.exe) : fable application
- **f** fable.ini : ini file for fable
- **fo** fable.log : fable log file. Send this file with a bug tracker.
- $f^*$  run\_fable(.bat/sh) : Edit this file to set the right path if an error occurs when you launch it.
	- set python path to Python directory to pick these programs if they are not available on the directory.
	- For linux OS : export LD\_PRELOAD to load python for jepp (Java embedded python)
		- Example : export LD\_PRELOAD=/usr/lib/libpython2.5.so.1.0
	- Launch fable application

 workspace: created and updated dynamically. Your current workspace which stores your preferences and layout. Remove it if you want to reset your workspace.

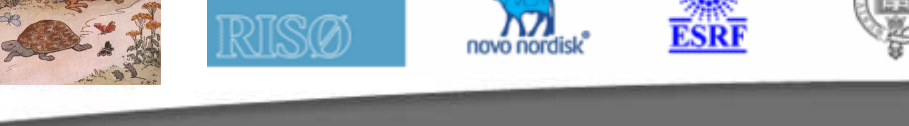

#### **Developers :Eclipse Rich Client Application (RCP)**

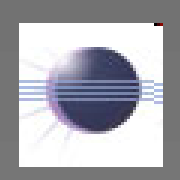

- Create an account on sourceforge and send an e-mail to fable<br>selmin to get involved in the nucleat admin to get involved in the project,
- Install Eclipse RCP : Java SDK and IDE : Ganymede:
- www.eclipse.org
- Team project management: SVN (plugin eclipse subversive from polarion
- http://www.polarion.org/index.php?page=overview&project=subversive )
- 

Follow the guideline and convention

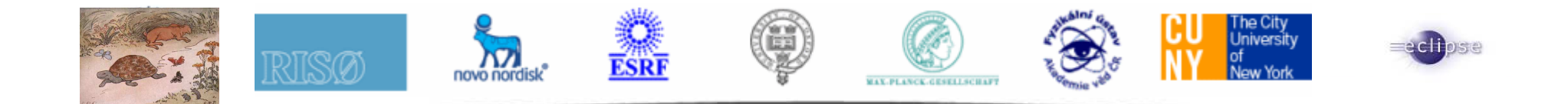

### **Do you need some help ?**

For Gui users please contact your favorite helpdesk

gaelle.suchet@esrf.frandy.gotz@esrf.fr

For java eclipse programmers :

gaelle.suchet@esrf.frandy.gotz@esrf.fr

Data analysis

Please, refer to the programmer author

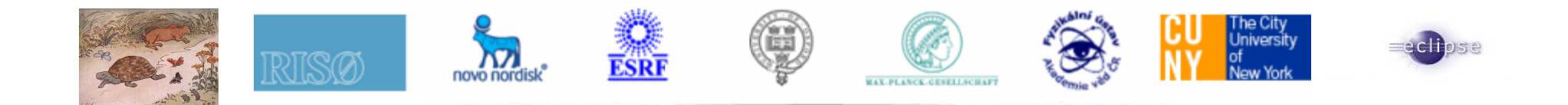

#### **Bugs reports**

#### http://sourceforge.net/projects/fable/

No need to be Logged On (no need to have an account on SF)Submit a new bug : select  $\;\;$   $\sf{Tracker/ProjectName/Submit New}$ 

-Describe your bug. Upload fable.log available in your workspace.<br>-Assign to gaelle\_suchet or Andy\_gotz for Gui issues. How to report bugs effectively :

http://www.chiark.greenend.org.uk/~sgtatham/bugs.html

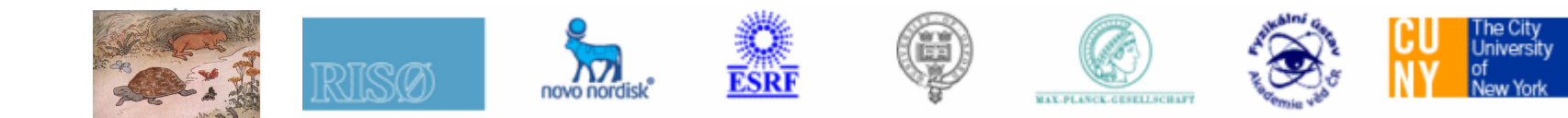

#### **Improvements**

- For developers
	- Improve guidelines and convention :
		- Naming convention
		- Coding convention
		- Javadoc
		- User interface guideline
		- Version numbering
		- Fable committer : rules to define.

#### Gui

Move views to editors Icons should e the same for the same functionalitiesFix bugsAdd programs available on sourceforge (fabric, fitallb at least)

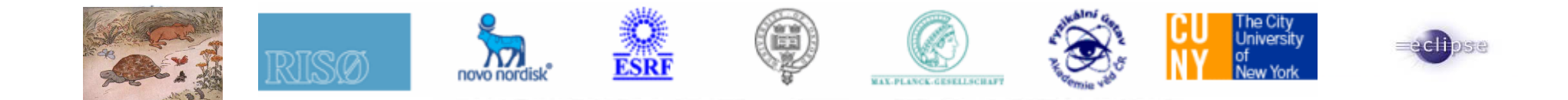

### **Acknowledgements**

Thanks to

• Kenneth Evans, Andy Goetz and Jonathan Wright for their advises, support, tests, patience and help,

- Id11 team for their support and cake&meeting (who's next?),
- Carsten Gundlach for his support, tests, and its dataset available on the DVD,
- •Thanks to all GUI testers and especially Risoe team.
- ESRF staff who have contributed to the workshop.